# Recuerde que con su teléfono podrá:

- Transferir llamadas
- Establecer conferencias
- Gestionar varias llamadas simultáneamente
- Desviar sus llamadas a otra extensión o a un número externo
- Dar mensajes de megafonía
- Gestionar los mensajes de su contestador
- Utilizar auriculares
- Revisar sus llamadas recibidas, perdidas y realizadas

Este documento es propiedad de Datalux Spain S.A. Todos los derechos reservados. Queda prohibida la reproducción total o parcial de este documento, por cualquier medio o procedimiento, sin para ello contar con la autorización previa, expresa y por escrito de Datalux Spain S.A.

Copyright © 2008 por Datalux Spain S.A.

[www.datalux.es](http://www.datalux.es/) Octubre 2008

# Sistemas Aria SoHo de LG-Nortel

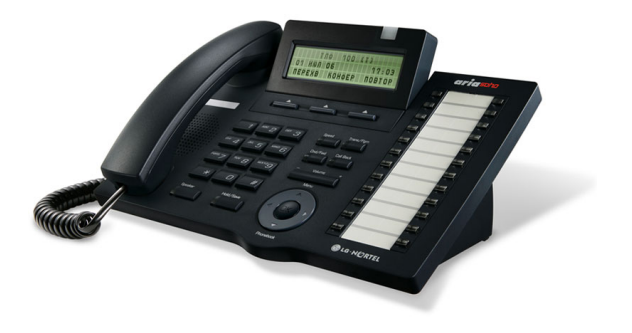

# LDP-7224D Guía rápida de uso

Muchas gracias por adquirir el teléfono LDP-7224D de LG-Nortel. En esta guía podrá encontrar toda la información acerca del uso de su teléfono. Tenga en cuenta que los códigos que aparecen en esta guía pueden ser diferentes dependiendo de la programación de su sistema. Consulte al Administrador del mismo si encontrara algún problema.

# **Distribuidor Oficial LG-Nortel:**

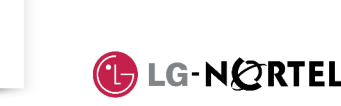

# En la siguiente imagen puede observar las partes más importantes de su LDP-7224D:

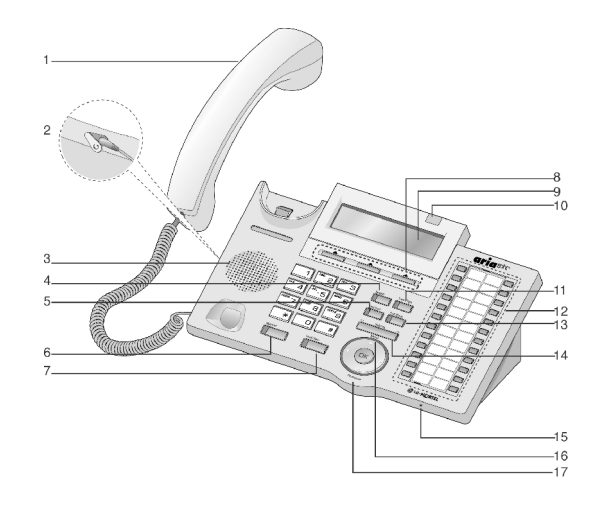

- 
- 2. Conector Jack-auriculares 11. Tecla Trans/Pgm
- 
- 
- 
- 6. Tecla Manos Libres 15. Micrófono
- 7. Tecla Hold/Save 16. Tecla Menú
- 8. Teclas de Acceso Directo 17. Tecla Agenda Telefónica
- 9. Display LCD

# 1. Auricular 10. LED de Llamada en espera

- 
- 3. Altavoz 12. Teclas Flexibles<br>
4. Tecla Speed 13. Tecla Call Back
- 4. Tecla Speed 13. Tecla Call Back<br>5. Tecla Dnd/Fwd 14. Tecla Volumen
	- 14. Tecla Volumen
	-
	-
	-
	-
- 

- ► Levante el auricular
- ► Marque el número de extensión

## Llamar a un número externo

- ► Levante el auricular
- ► Marque 0
- ► Marque el número de teléfono

#### Capturar una llamada

Si desea responder a una llamada que está sonando en otra extensión, siga el siguiente procedimiento.

#### **En un mismo grupo**

Si la llamada está sonando en una extensión de su grupo y tiene permiso para ello:

- ► Levante el auricular
- ► Marque 566

#### **Fuera de grupo**

Si la llamada está sonando en una extensión que no pertenece a su grupo:

- ► Levante el auricular
- ► Marque 7
- ► Marque el número de extensión que está sonando

#### Rellamada

#### Si desea llamar al último número marcado:

- 
- ► Levante el auricular
- ► Pulse la tecla contextual RELLAMA ► Pulse la tecla contextual 'OK' o

## Hold/Save

### Retener una llamada

#### **Retener una llamada**

#### En conversación:

► Pulse la tecla Hold/Save **Recuperar una llamada retenida**

► Pulse la tecla de línea asociada a la llamada

#### Grabar extensión en tecla flexible

Para grabar en una tecla el acceso directo a una extensión:

- ► Pulse la tecla Trans/Pgm  $\blacktriangleright$  Pulse la tecla a la que desea
- asignarle esta función ► Marque el número de extensión
- ► Pulse la tecla Hold/Save

NOTA: si la tecla tiene programada una función de línea, no podrá grabar una extensión.

### Llamar a una extensión **Conferencia a tres**

#### **Invitar a otra extensión**

**Invitar a un número externo** Durante una conversación: ► Pulse la tecla contextual 'CONF'

► Marque el número de teléfono al que desea invitar a la conversación. Espere a que le

► Pulse dos veces la tecla contextual

 **Transferir a una extensión** Durante una conversación: ► Pulse la tecla Trans/Pgm ► Marque el número de extensión ► Espere a que le contesten para anunciar la transferencia (opcional)

Transferir una llamada

► Cuelgue para finalizar la transferencia

 **Transferir a un número externo** Durante una conversación:

'CONF'

► Marque 0

respondan.

'CONF'

- Durante una conversación: ► Pulse la tecla contextual 'CONF'
- ► Marque el número de extensión al que desea invitar a la conversación.
- Espere a que le respondan. ► Pulse dos veces la tecla contextual
- ► Pulse # ► Pulse la tecla Hold/Save

► Marque 61

**contestador**

#### **Activar el contestador**

► Grabe su mensaje

- ► Levante el auricular ► Pulse la tecla Dnd/Fwd
- ► Marque el tipo de desvío que
- quiere activar:  $\circ$  1: desviar todas las llamadas
- a su contestador o 2: el contestador se activará
	- sólo si está ocupado
	- o 3: el contestador se activará sólo si no contesta

**Activar un desvío a una extensión o grupo de extensiones** ► Levante el auricular ► Pulse la tecla Dnd/Fwd ► Marque el tipo de desvío: o 1: desvío de todas las llamadas o 2: desvío sólo si está ocupado o 3:desvío sólo si no contesta o 4: desvío tanto si está ocupado como si no contesta. ► Marque el destino del desvío (número de extensión o número

- o 4: el contestador se activará tanto si está ocupado como
- si no contesta. ► Marque #
- **Desactivar el contestador**
- ► Levante el auricular
- ► Pulse la tecla Dnd/Fwd
- ► Marque #

#### Desvío de llamadas

 de grupo) **Cancelar un desvío** ► Levante el auricular ► Pulse la tecla Dnd/Fwd

► Marque #

► Marque 6.

**externo**

**Activar un desvío a un número** 

► Marque el número de memoria al que desea hacer el desvío, previamente almacenado (consulte el apartado 'Agenda')

► Levante el auricular ► Pulse la tecla Dnd/Fwd

- ► Pulse la tecla Trans/Pgm
- ► Marque 0
- ► Marque el número de teléfono
- ► Espere a que le contesten para
- anunciar la transferencia (opcional)
	- ► Cuelgue para finalizar la transferencia

### Agenda (marcación abreviada)

- **Introducir un número de marcación abreviada**
- ► Levante el auricular
- ► Pulse la tecla Speed
- ► Marque la posición de memoria que desea grabar (00~99)
- ► Marque el número de teléfono que desea guardar
- ► Pulse la tecla Hold/Save
- **Marcar un número de marcación abreviada**
- ► Levante el auricular
- ► Pulse la tecla Speed
- ► Marque la posición de memoria a la que desea llamar (00~99)

#### Buzón de voz

**Grabar el mensaje de su** 

► Levante el auricular ► Pulse la tecla Trans/Pgm

# Aparcar una llamada

#### **Aparcar una llamada**

Durante una conversación:

► Ya puede hablar

Volumen del auricular

- ► Pulse la tecla Trans/Pgm
- ► Marque la zona de aparcamiento  $(601 \times 608)$

**Recuperar una llamada aparcada** ► Levante el auricular

► Marque la zona de aparcamiento

El LDP-7224D dispone de una tecla de volumen que puede ser pulsada para aumentar o disminuir el volumen del auricular durante una llamada.

Para cambiar el tipo de timbre del

► Marque 8 (timbre de llamadas internas) ó 9 (timbre de llamadas

 $\blacktriangleright$  Introduzca un valor (01~15). Con cada valor introducido escuchará

Para activar o desactivar este servicio: ► Pulse la tecla Dnd/Fwd

Tras insertar los auriculares en el

Conexión de Auriculares

► Pulse la tecla Trans/Pgm

► Pulse la tecla Hold/Save

Registro de llamadas

► Pulse la tecla Hold/Save Pulsando esta tecla podrá acceder a sus llamadas perdidas, realizadas y

Para poder ver el registro de llamadas, deberá grabar en una tecla flexible esta función, para ello: ► Pulse la tecla Trans/Pgm  $\blacktriangleright$  Pulse la tecla a la que desea asignarle esta función ► Pulse la tecla Trans/Pgm

► Pulse la tecla Trans/Pgm

Cambiar el tipo de timbre

► Cuando escuche el timbre deseado, pulse la tecla Hold/Save

Servicio No Molesten (DND)

► Cuelgue

teléfono:

► Marque 1

externas)

un timbre

conector jack:

► Marque 17  $\blacktriangleright$  Marque 1

► Marque 57

recibidas.